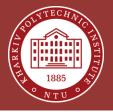

### Distributed Ledger Technologies beyond the Blockchain

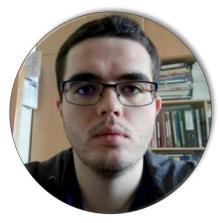

Andrii Kopp, Ph.D.

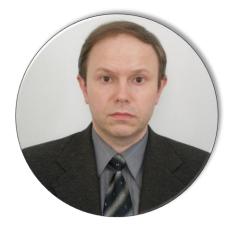

Dmytro Orlovskyi, Ph.D.

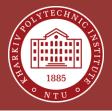

### **Distributed Ledger**

- A database that is updated and held by every member independently in a network space
- Any central authority does not control it, which offers transparency
- It is hard for hackers to tamper the distributed and traceable database

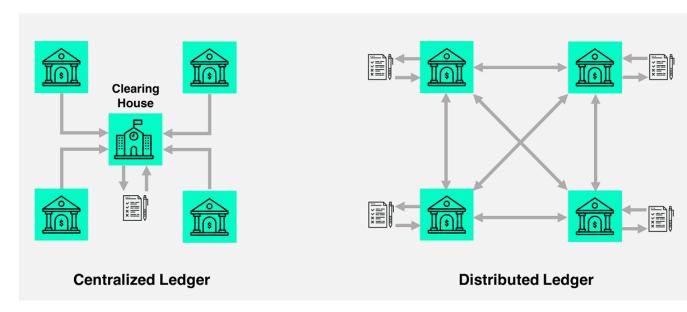

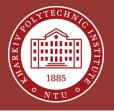

### **Ledgers Evolution**

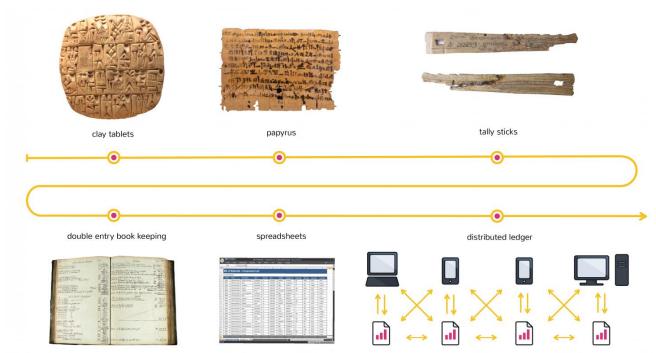

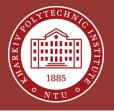

### **Ledgers: Back Then and Now**

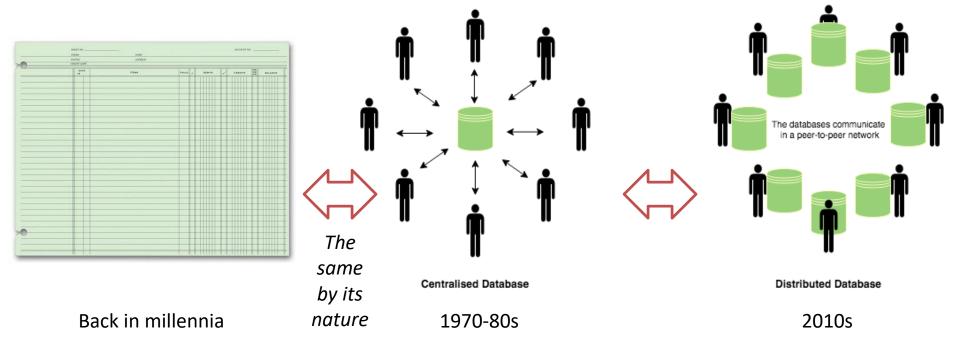

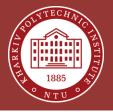

#### **Influence of Cryptography**

TRANSPOSITION -> SUBSTITUTION ENCRYPTION -> PUBLIC-KEY CRYPTOGRAPHY -> CRYPTOCURRENCY ENCRYPTION

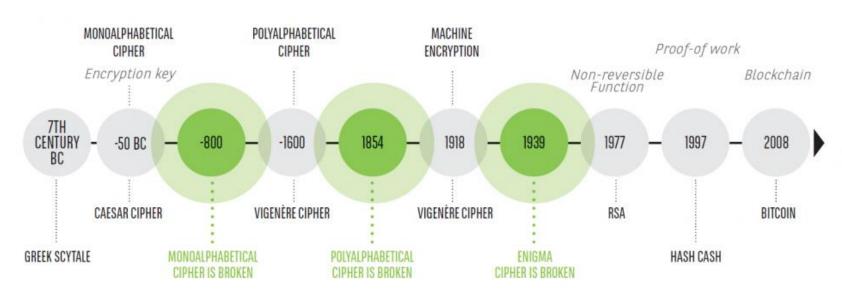

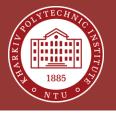

#### **Key Properties of Distributed Ledger Technology (DLT)**

- Utilization of cryptography to create immutable and secure storage
- Append-only to provide full transactional history
- No single place to store data each peer has its copy of the ledger

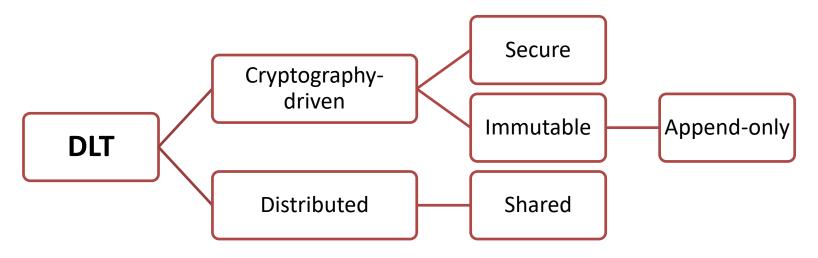

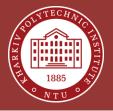

#### **Blockchain History**

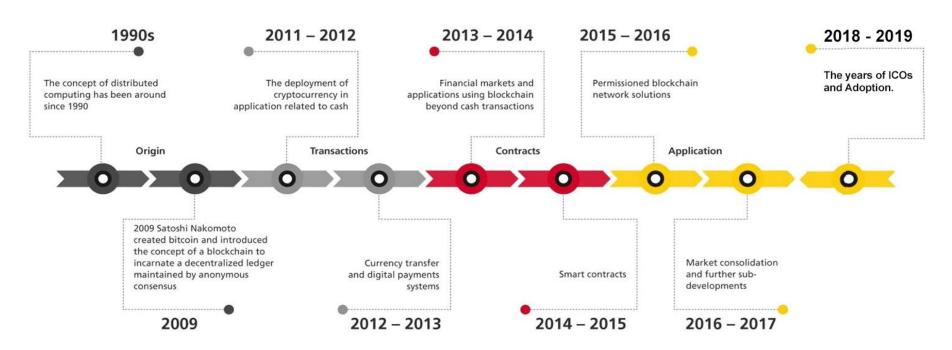

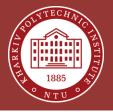

### **Types of DLT**

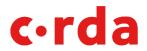

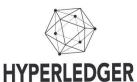

#### Permissioned

Users need to have access granted to participate

#### Permissionless

Users do not need permission to participate

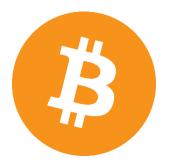

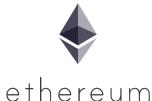

#### Hybrid

Owners can distinguish public and private aspects

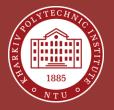

### **Technologies Explained**

#### Blockchain

- Transactions are stored in a chain of blocks
- The most popular DLT variant nowadays

#### Hashgraph

- Transactions are stored in a parallel structure
- Transactions may have the same timestamp

#### DAG

- Transactions are stored in a Directed Acyclic Graph (DAG)
- Each transaction is linked to at least two previous ones

#### Holochain

- Agent-centric structure for decentralized application
- Each agent has its own chain without need of consensus

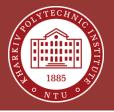

#### **Blockchain vs. Graph-based DLTs**

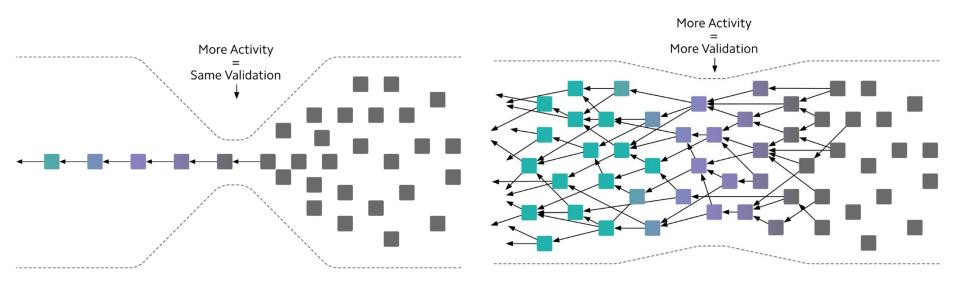

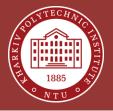

#### **Utilization of DLT over the World**

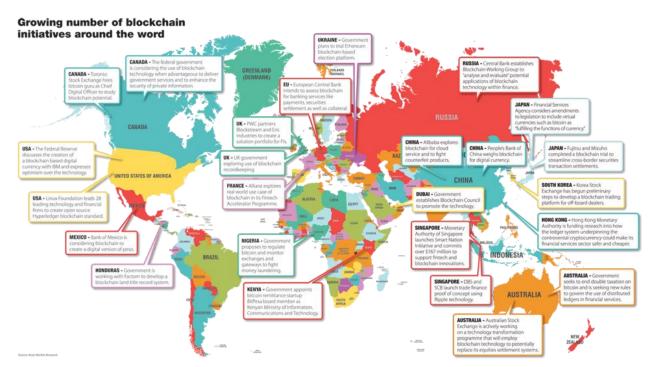

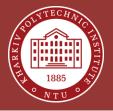

### **Programmable DLT Platforms**

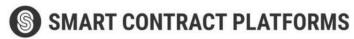

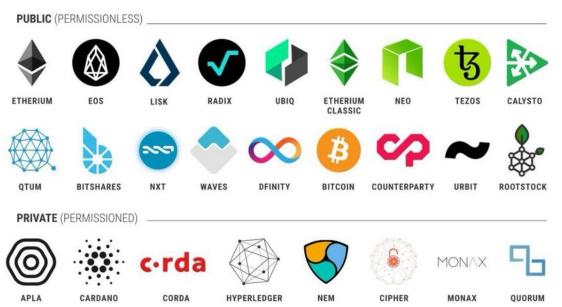

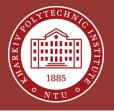

#### What is Ethereum?

- The most known blockchain-based DLT platform (after Bitcoin ofc.)
- First production "programmable blockchain" platform that supports Smart Contracts to create decentralized applications (DApps)
- Permissionless for the main network but can be used for private networks
- Supports multiple clients of different nature (through the command line, programmatically using JavaScript Web3 library, using web and mobile clients)

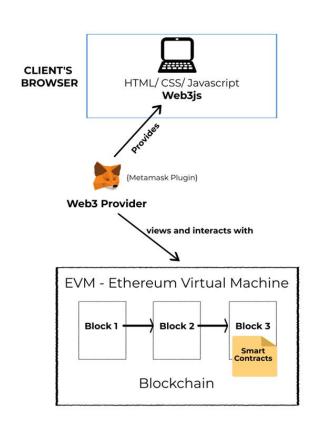

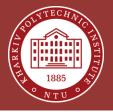

### **Begin Using Ethereum**

- To access any of Ethereum networks, either main or test/private, you need a Web3 provider for your web browser
- Literally de-facto standard plugin for Google Chrome is **Metamask**, now also available as the stand-alone mobile application
- Opera and Firefox also have Metamask in their plugin stores

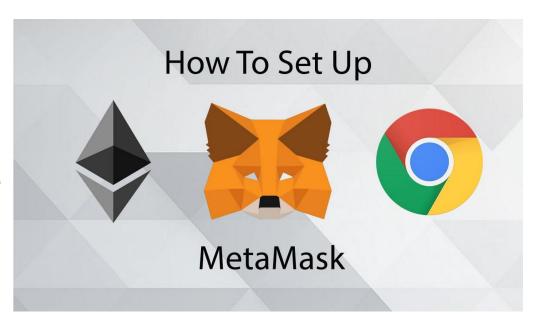

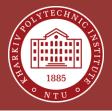

#### **Install Metamask**

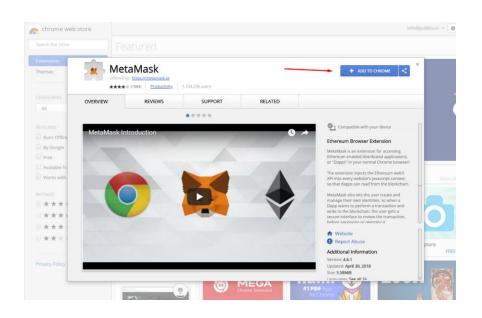

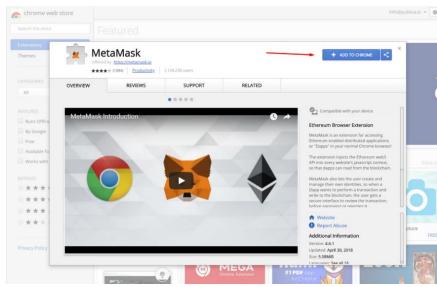

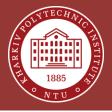

#### **Create an Account**

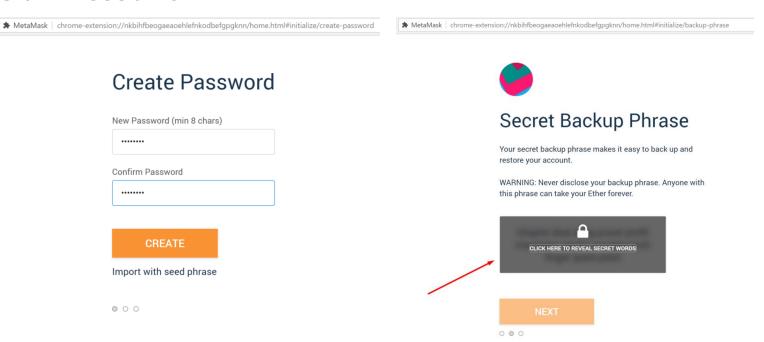

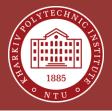

#### **Then What?**

 Choose Ethereum network you are going to use:

A Networks

OXCO75...d95C

The default network for Ether transactions is Main Net.

Ethereum Mainnet

Ropsten Test Network

Our Instruction Network

Goerli Test Network

Coustom RPC

Currently used network

Your Ethereum address, the same for all networks

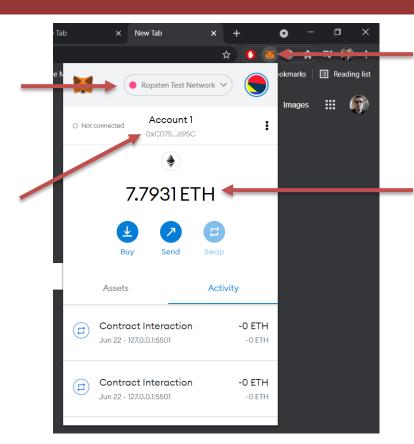

Now Metamask is one of your Chrome extensions

Your Ethereum balance in ETH – the currency inside the network used to pay for transactions and services

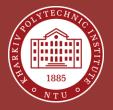

### **Get Free ETH for Experiments**

- There are free "faucets" that distribute testnet ETH for developers to pay for transactions when they test DApps
- Go to <a href="https://faucet.ropsten.be/">https://faucet.ropsten.be/</a> to acquire some Ropsten testnet ETH
- Enter your account address and click the "Send me test Ether" button

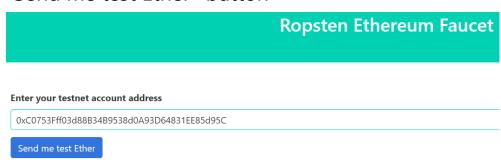

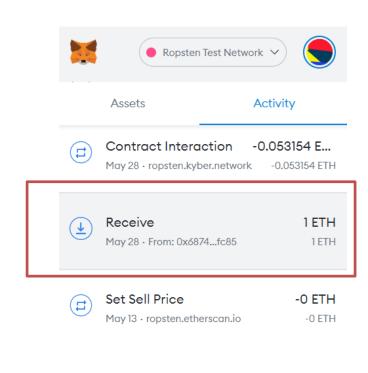

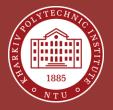

### **Try DeFi**

- Finances" finance services and applications created using a decentralized architecture, mostly the blockchain-based and deployed on **Ethereum**, **Tron** or **Binance Smart Chain** platforms
- Visit <a href="https://ropsten.kyber.network/">https://ropsten.kyber.network/</a> to access the Ropsten-based DeFi application where you can exchange various cryptocurrencies
- Click the "Connect Wallet" button to access the DApp

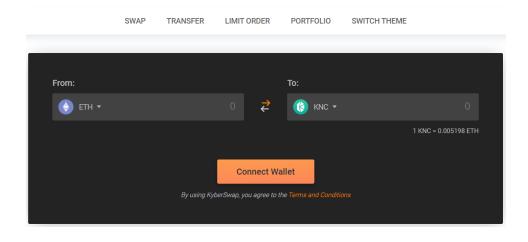

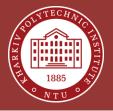

#### **Exchange Ethereum to Bitcoin**

- Give all the permissions to this DApp in your Metamask
- Now you can try to exchange your ETH (obtained using the faucet earlier) to another crypto
- For example enter certain amount of ETH (less than your balance ofc.) into the "From" input and select "WBTC" currency in the "To" input
- Therefore, you are intending to swap ETH with "wrapped" Bitcoin coins that mean the same in Ethereum network as they mean in the original Bitcoin network

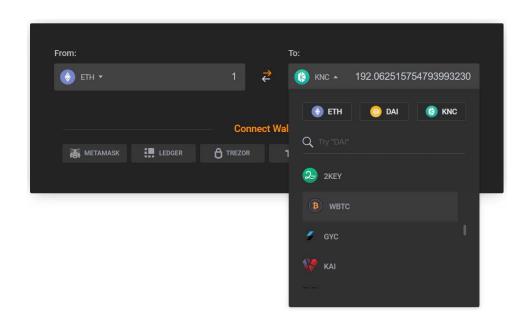

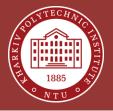

### **Confirm Swap**

- When the exchange pair is selected, click the "Swap Now" button
- Check the swap information one more time (check every detail since transactions are irreversible)
- Click the "Confirm" button to agree with the exchange terms

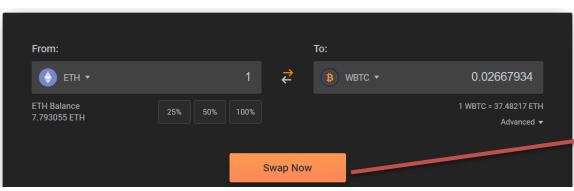

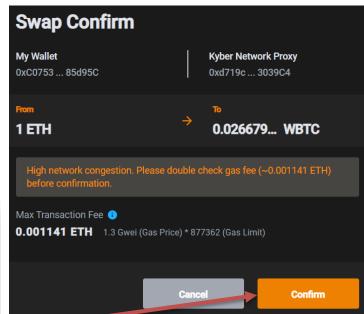

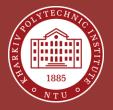

### **Sign the Transaction**

 Your Metamask will be opened automatically to ask your signature, so the transaction will be broadcasted to a network and exchange completed

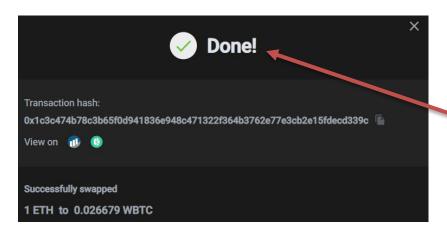

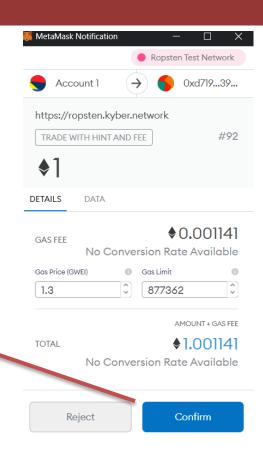

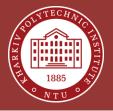

### **Check Exchange Result**

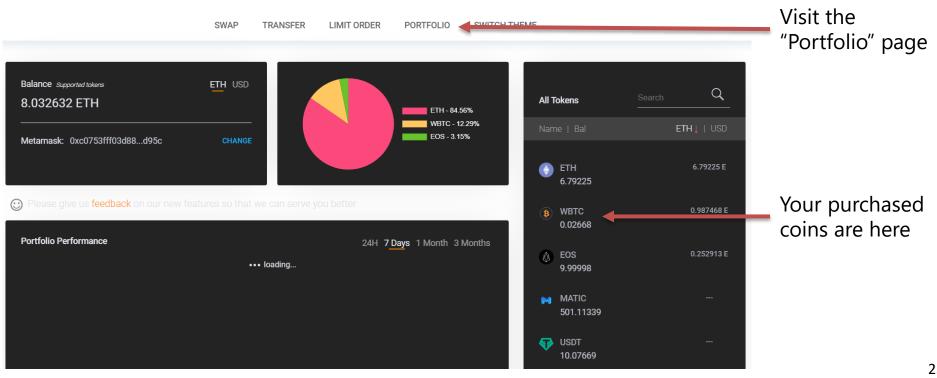

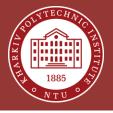

#### What is Next?

- Try the main network, real exchanges, and DeFi services (NOT FINANCIAL ADVICE)
- Try NFT (Non-Fungible Token) collectibles, digital arts, and tokenized assets
- Create your own crypto-token on the Ethereum test or main network
- Create your smart contract and decentralized application

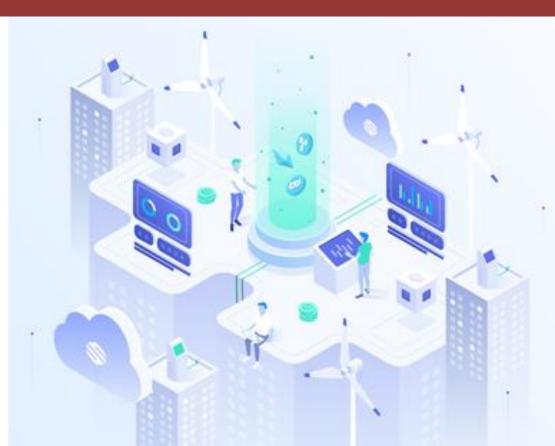

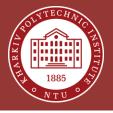

# THANK YOU FOR YOUR ATTENTION! ANY QUESTIONS?